## USB 3.0 2+2 Port PCI-Expresskarte **Version 05/13**

## **Best.-Nr. 43 01 79**

## **Bestimmungsgemäße Verwendung**

Das Produkt ist zum Einbau in einen PCI-Express-Steckplatz eines Computers vorgesehen und stellt dort zwei externe USB3.0-Ports, sowie einen internen 19pol. USB3.0-Anschluss (entspricht 2 USB3.0 A-Buchsen) zur Verfügung.

Aus Sicherheits- und Zulassungsgründen (CE) dürfen Sie das Produkt nicht umbauen und/oder verändern. Falls Sie das Produkt für andere Zwecke verwenden, als zuvor beschrieben, kann das Produkt beschädigt werden. Außerdem kann eine unsachgemäße Verwendung Gefahren wie zum Beispiel Kurzschluss, Brand, Stromschlag, etc. hervorrufen. Lesen Sie sich die Bedienungsanleitung genau durch und bewahren Sie diese auf. Reichen Sie das Produkt nur zusammen mit der Bedienungsanleitung an dritte Personen weiter.

Das Produkt entspricht den gesetzlichen, nationalen und europäischen Anforderungen. Alle enthaltenen Firmennamen und Produktbezeichnungen sind Warenzeichen der jeweiligen Inhaber. Alle Rechte vorbehalten.

• CD mit Treiber

## **Lieferumfang**

- Steckkarte
- Kurzes Slotblech für flache Computergehäuse • Bedienungsanleitung

## **Merkmale**

- Vorgesehen zum Einbau in PCI-Express-Steckplatz
- Zwei interne USB3.0-Ports (1), abwärtskompatibel zu USB 2.0/1.1 (Anschluss passend für Verbindungskabel z.B. für USB3.0- Frontanschlüsse eines PC-Gehäuses)
- SATA-Stromanschluss (2)
- Slotblech (3), austauschbar gegen kurzes Slotblech für Einbau der Steckkarte in ein flaches Computergehäuse

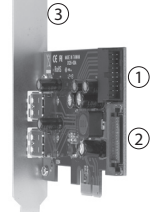

www.conrad.com

## **Sicherheitshinweise**

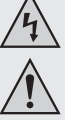

**Lesen Sie sich die Bedienungsanleitung aufmerksam durch und beachten Sie insbesondere die Sicherheitshinweise. Falls Sie die Sicherheitshinweise und die Angaben zur sachgemäßen Handhabung in dieser Bedienungsanleitung nicht befolgen, übernehmen wir für dadurch resultierende Personen-/Sachschäden keine Haftung. Außerdem erlischt in solchen Fällen die Gewährleistung/Garantie.**

#### **a) Personen / Produkt**

- Das Produkt ist kein Spielzeug. Halten Sie es von Kindern und Haustieren fern.
- Lassen Sie das Verpackungsmaterial nicht achtlos liegen. Dieses könnte für Kinder zu einem gefährlichen Spielzeug werden.
- Schützen Sie das Produkt vor extremen Temperaturen, direktem Sonnenlicht, starken Erschütterungen, hoher Feuchtigkeit, Nässe, brennbaren Gasen, Dämpfen und Lösungsmitteln.
- Setzen Sie das Produkt keiner mechanischen Beanspruchung aus.
- Wenn kein sicherer Betrieb mehr möglich ist, nehmen Sie das Produkt außer Betrieb und schützen Sie es vor unbeabsichtigter Verwendung. Der sichere Betrieb ist nicht mehr gewährleistet, wenn das Produkt:
- sichtbare Schäden aufweist
- nicht mehr ordnungsgemäß funktioniert,
- über einen längeren Zeitraum unter ungünstigen Umgebungsbedingungen gelagert wurde ode
- erheblichen Transportbelastungen ausgesetzt wurde.
- Gehen Sie vorsichtig mit dem Produkt um. Durch Stöße, Schläge oder dem Fall aus bereits geringer Höhe wird es beschädigt.
- Beachten Sie auch die Sicherheitshinweise und Bedienungsanleitungen der übrigen Geräte, an die das Produkt angeschlossen wird.

#### **b) Sonstiges**

- Wenden Sie sich an eine Fachkraft, wenn Sie Zweifel über die Arbeitsweise, die Sicherheit oder den Anschluss des Produktes haben.
- Lassen Sie Wartungs-, Anpassungs- und Reparaturarbeiten ausschließlich von einem Fachmann bzw. einer Fachwerkstatt durchführen.
- Sollten Sie noch Fragen haben, die in dieser Bedienungsanleitung nicht beantwortet werden, wenden Sie sich an unseren technischen Kundendienst oder an andere Fachleute.

## **Einbau**

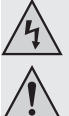

**Falls Sie keine Fachkenntnisse für den Einbau besitzen, so lassen Sie den Einbau von einer Fachkraft oder einer entsprechenden Fachwerkstatt durchführen!**

**Durch unsachgemäßen Einbau wird sowohl die Steckkarte als auch Ihr Computer und alle angeschlossenen Geräte beschädigt.**

**Vorsicht, Lebensgefahr!**

**Schalten Sie den Computer, in den die Steckkarte eingebaut werden soll und alle angeschlossenen Geräte aus und trennen Sie alle Geräte von der Netzspannung, ziehen Sie den Netzstecker! Das Ausschalten über den Ein-/Ausschalter genügt nicht!**

- Öffnen Sie das Gehäuse Ihres Computers und nehmen Sie den Gehäusedeckel vorsichtig ab.
- Suchen Sie einen freien PCI-Express-Steckplatz, entfernen Sie das zugehörige Slotblech und stecken Sie die Karte dort ein. Schrauben Sie die Steckkarte fest, kontrollieren Sie den korrekten Sitz im PCI-Express-Steckplatz!

Um die Steckkarte in einem flachen Computergehäuse einzubauen, liegt ein kurzes Slotblech bei. Entfernen Sie das lange Slotblech von der Steckkarte und montieren Sie danach das

• Schließen Sie am SATA-Stromanschluss der Steckkarte einen passenden Stromstecker Ihres PC-Netzteils an. Achten Sie auf die richtige Orientierung des Steckers, wenden Sie beim Anstecken keine Gewalt an.

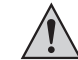

Wenn die Steckkarte nicht mit dem PC-Netzteil verbunden wird, funktionieren angeschlossene USB-Geräte nicht!

- Verbinden Sie die interne Stiftleiste (siehe Bild oben, Position 1) mit den USB 3.0-Ports in Ihrem PC-Gehäuse (z.B. USB3.0-Frontanschlüsse), achten Sie auf die richtige Orientierung des Steckers.
- Fixieren Sie alle Kabel ggf. mit Kabelbindern, so dass sie nicht in einen Lüfter Ihres Computers gelangen. • Verschließen Sie das Gehäuse Ihres Computers.
- 
- Verbinden Sie Ihren Computer und Monitor mit der Netzspannung und schalten Sie alle Geräte ein.
- Startet Ihr Computer nicht korrekt, so schalten Sie ihn sofort aus und kontrollieren Sie sämtliche Einstellungen und Kabelverbindungen.

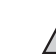

**Vor dem erneuten Öffnen des Computers ist dieser wieder von der Netzspannung zu trennen, siehe oben!**

## **Treiber-Installation**

- Nachdem Windows gestartet wird, erkennt dieses die Steckkarte automatisch als neue Hardware.
- Brechen Sie diese Hardware-Erkennung ab.
- Legen Sie die mitgelieferte CD in das entsprechende Laufwerk Ihres Computers ein.
- Starten Sie im Verzeichnis "USB3.0 Host \ NEC" der CD die Installationssoftware ("setup.exe") und folgen Sie allen Anweisungen der Software.

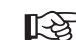

Möglicherweise ist danach ein Neustart von Windows erforderlich, bevor die USB3.0-Ports der Steckkarte einwandfrei funktionieren.

## **USB-Geräte anschließen**

## **Wichtig:**

Der SATA-Stromanschluss der Steckkarte muss unbedingt mit einem entsprechenden Anschluss Ihres PC-Netzteils verbunden werden. Andernfalls werden an der Steckkarte angeschlossene USB-Geräte nicht richtig erkannt!

#### **a) USB2.0/1.1-Geräte**

- An einem USB3.0-Port lassen sich selbstverständlich auch alle "alten" USB2.0/1.1-Geräte betreiben. Schließen Sie das USB-Gerät einfach an einem der vier USB-Ports der Steckkarte an.
- Zum Anschluss sind herkömmliche USB2.0/1.1-Verbindungskabel zu verwenden.
- USB2.0/1.1-Geräte werden normalerweise nicht bzw. nur geringfügig schneller, wenn sie an einem USB3.0-Port betrieben werden.
- Wenn der USB2.0-Controller auf dem Mainboard jedoch relativ langsam arbeitet, ist es möglich, dass z.B. USB2.0-Festplatten an einem USB3.0-Port der Steckkarte Daten schneller übertragen können.

#### **b) USB3.0-Geräte**

- Soll ein USB3.0-Gerät angeschlossen werden, so ist ein USB3.0-Kabel erforderlich. Der USB-A-Stecker sieht zwar auf dem ersten Blick ähnlich wie ein USB2.0/1.1-Stecker aus, hat jedoch innenliegende zusätzliche Anschlusskontakte.
- Der USB-B-Stecker eines USB3.0-Kabels hat dagegen eine andere Form.
- Ein USB3.0-Festplattengehäuse lässt sich auch über ein herkömmliches USB2.0/1.1-Kabel an einem USB3.0/2.0/1.1-Port betreiben, eine schnellere Datenübertragung ist so aber nicht möglich.
- Um die schnelle Datenübertragung von USB3.0 nutzen zu können, ist nicht nur ein USB3.0-Controller erforderlich, sondern auch ein USB3.0-Endgerät und ein passendes USB3.0-Kabel.
- USB3.0 bietet eine theoretische Übertragungsgeschwindigkeit von 5 GBit (umgerechnet etwa 600 MByte/s). Die praktisch erzielbaren Werte sind jedoch abhängig von den Geräten, zwischen denen die Daten übertragen werden (interne und externe Festplatte), der Art der Daten (viele kleine Dateien oder wenige große Dateien) und von vielen weiteren Faktoren.

## **Entsorgung**

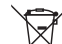

Elektronische Geräte sind Wertstoffe und gehören nicht in den Hausmüll.

Entsorgen Sie das Produkt am Ende seiner Lebensdauer gemäß den geltenden gesetzlichen Bestimmungen.

Sie erfüllen damit die gesetzlichen Verpflichtungen und leisten Ihren Beitrag zum Umweltschutz.

## **Technische Daten**

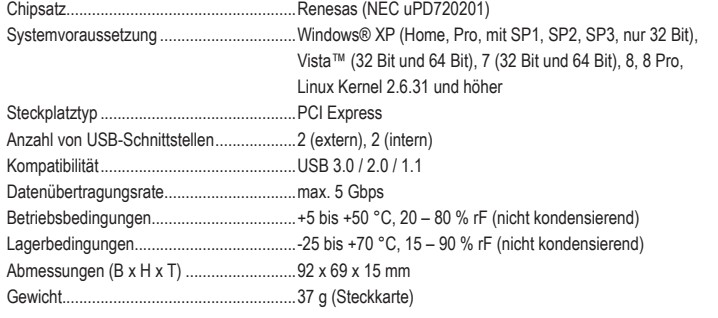

Diese Bedienungsanleitung ist eine Publikation der Conrad Electronic SE, Klaus-Conrad-Str. 1, D-92240 Hirschau (www.conrad.com). **ONRAD** Alle Rechte einschließlich Übersetzung vorbehalten. Reproduktionen jeder Art, z. B. Fotokopie,

Mikroverfilmung, oder die Erfassung in elektronischen Datenverarbeitungsanlagen, bedürfen der schriftlichen Genehmigung des Herausgebers. Nachdruck, auch auszugsweise, verboten. Diese Bedienungsanleitung entspricht dem technischen Stand bei Drucklegung. Änderungen in Technik und Ausstattung vorbehalten.

**© Copyright 2013 by Conrad Electronic SE. V1\_0513\_02-ETS\_JL**

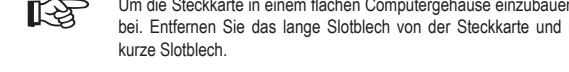

# USB 3.0 2+2 Port PCI Express Card **Version 05/13**

**Item no. 43 01 79**

## **Intended use**

This product is designed for installation in a PCI Express slot of a computer, to provide two external USB 3.0 ports and one internal 19-pin USB 3.0 connection (corresponds to 2 USB 3.0 A ports).

For safety and approval purposes (CE), you must not rebuild and/or modify this product. If you use the product for purposes other than those described above, the product may be damaged. In addition, improper use can cause hazards such as short circuiting, fire, electric shock etc. Read the instructions carefully and keep them. Make this product available to third parties only together with its operating instructions.

This product complies with the statutory national and European requirements. All company names and product names are trademarks of their respective owners. All rights reserved.

## **Delivery content**

• Plug-in card

- CD with driver
- Short slot cover for flat computer cases
- Operating instructions

- **Features**
- 
- Intended for installation in a PCI Express slot
- Two internal USB 3.0 ports (1), backwards compatible with USB 2.0/1.1 (Port suitable for connection cable, e. g. for USB 3.0 front connection on a PC case)
- SATA power connection (2)
- Slot cover (3), replaceable by short slot cover for installing the plug-in card in a flat computer case

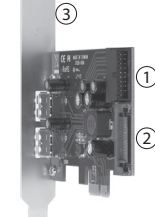

## **Safety instructions**

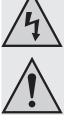

**Read the operating instructions carefully and especially observe the safety information. If you do not follow the safety instructions and information on proper handling in this manual, we assume no liability for any resulting personal injury or damage to property. Such cases will invalidate the warranty/guarantee.**

#### **a) Persons / Product**

- The device is not a toy. Keep it out of the reach of children and pets.
- Do not leave packaging material lying around carelessly. These may become dangerous playing material for children.
- Protect the product from extreme temperatures, direct sunlight, strong jolts, high humidity, moisture, flammable gases, vapours and solvents.
- Do not place the product under any mechanical stress.
- If it is no longer possible to operate the product safely, take it out of operation and protect it from any accidental use. Safe operation can no longer be guaranteed if the product:
	- is visibly damaged,
	- is no longer working properly
- has been stored for extended periods in poor ambient conditions or
- has been subjected to any serious transport-related stresses.
- Please handle the product carefully. Jolts, impacts or a fall even from a low height can damage the product.
- Also observe the safety and operating instructions of any other devices which are connected to the product.

#### **b) Miscellaneous**

- Consult an expert when in doubt about operation, safety or connection of the device.
- Maintenance, modifications and repairs are to be performed exclusively by an expert or at a qualified shop.
- If you have questions which remain unanswered by these operating instructions, contact our technical support service or other technical personnel.

**If you do not have the expertise to perform the installation, please arrange for the installation to be carried out by suitably qualified personnel or a suitable specialist shop. Incorrect installation can cause damage to the plug-in card and also to your computer and** 

#### **Installation**

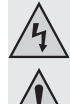

**all connected devices. Caution, lethal hazard!**

**Switch off the computer in which the plug-in card is to be installed and disconnect all devices from the mains voltage by removing the plugs from the mains socket! Just turning off at the on/off switch is not enough!**

- Open your computer's case and carefully remove the cover.
- Locate a free PCI Express slot, remove the corresponding slot cover and insert the card into the slot. Screw in the plug-in card firmly, check that it is positioned correctly in the PCI Express slot!

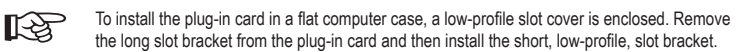

• Connect an appropriate power connection on your PC power adapter to the SATA power connection on the plug-in card. Pay attention to the connector's correct orientation and do not use any force.

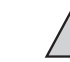

www.conrad.com

If the power connection on the plug-in card is not connected to the PC power adapter, any connected USB devices will not function!

- Connect the internal multi-pin connector (see illustration above, position 1) to the USB 3.0 ports on your PC case (e.g. USB 3.0 front connections). Pay attention to the plug's correct orientation
- If necessary, secure all the cables with cable ties, so they cannot obstruct your computer's fan.
- Close the computer housing.
- Connect your computer and monitor to the mains voltage and switch on all devices.
- If your computer does not start correctly, switch it off immediately and check all the settings and cable connections.

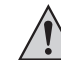

**Before opening the computer again, it must be disconnected from the mains voltage again, see above!**

## **Driver installation**

- After Windows has started, it automatically recognises the plug-in card as new hardware.
- Cancel the automatic hardware recognition.
- Place the enclosed CD into an appropriate drive on your computer.
- Start the CD's installation software ("setup.exe"), in the folder "USB3.0 Host \ NEC", and follow all of the software's instructions.
- It might be necessary to restart Windows, before the USB 3.0 ports on the plug-in card function 飞色 properly.

## **Connecting USB devices**

#### **Important:**

The SATA power supply on the plug-in card must be connected to an appropriate connector on your PC's mains supply. Otherwise, the USB devices connected to the plug-in card will not be recognised correctly!

#### **a) USB 2.0/1.1 devices**

- It is possible, of course, to operate all "old" USB 2.0/1.1 devices with a USB 3.0 port. Simply connect the USB device to one of the four USB ports on the plug-in card.
- Use conventional USB 2.0/1.1 connection cables to connect the devices.
- Normally, USB 2.0/1.1 devices are not, or only slightly, faster when operated on a USB 3.0 port.
- However, if the USB 2.0 controller on the motherboard works relatively slowly it is possible, for example, that USB 2.0 hard disks could transfer data faster via a USB 3.0 port on the plug-in card.

#### **b) USB 3.0 devices**

- In order to connect a USB 3.0 device, a USB 3.0 cable is necessary. At first glance, the USB-A plug looks similar to a USB2.0/1.1 plug, however, it has additional internal connector pins.
- The USB-B plug on a USB 3.0 cable, however, has a different shape.
- A USB 3.0 hard disk enclosure can also be operated on a USB 3.0/2.0/1.1 port via a conventional USB 2.0/1.1 cable. However, a faster data transfer is not possible.
- In order to use the fast data transfer of USB 3.0, not only a USB3.0 controller is necessary but also a USB 3.0 device and an appropriate USB 3.0 cable.
- USB 3.0 provides a theoretical data transfer of 5 GBit (approx. 600 MByte/s). The transfer speed in practice depends, however, on the devices involved in the data transfer (internal and external hard disk) the type of data (many small files or few large files) and many other factors.

## **Disposal**

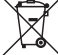

Electronic devices are recyclable waste and must not be disposed of in the household waste. At the end of its service life, dispose of the product according to the relevant statutory regulations.

You thus fulfil your statutory obligations and contribute to the protection of the environment.

## **Technical data**

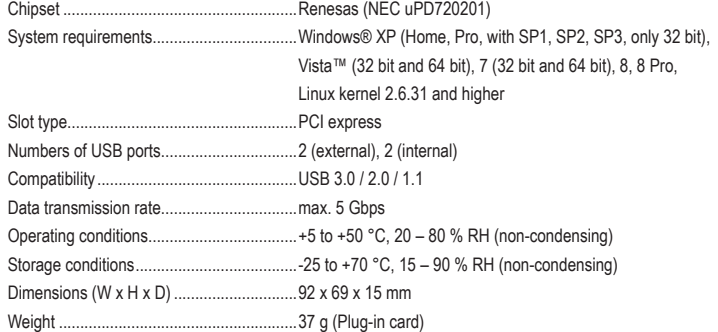

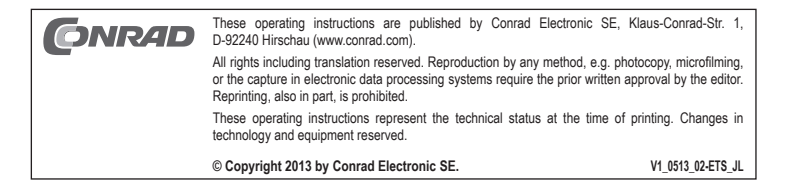

www.conrad.com

# Carte PCI Express à ports USB 3.0 2+2 <sup>Version 05/13</sup>

## **Nº de commande 43 01 79**

#### **Utilisation prévue**

Le produit est prévu pour être monté dans un emplacement PCI Express d'un ordinateur et y met à disposition deux ports USB 3.0 externes ainsi qu'un port USB 3.0 19 broches (correspondant à 2 fiches USB A 3.0).

Pour des raisons de sécurité et d'homologation (CE), toute transformation et/ou modification du produit est interdite. Si vous utilisez le produit à d'autres fins que celles décrites précédemment, cela risque d'endommager le produit. Par ailleurs, une utilisation incorrecte peut être source de dangers tels que courtcircuit, incendie, électrocution. Lisez attentivement le mode d'emploi et conservez le. Ne transmettez le produit à des tiers qu'accompagné de son mode d'emploi.

Le produit est conforme aux exigences des directives européennes et nationales en vigueur. Tous les noms d'entreprises et appellations de produits contenus dans ce mode d'emploi sont des marques déposées des propriétaires correspondants. Tous droits réservés.

• CD avec pilotes

#### **Contenu d'emballage**

- Carte d'extension
- Connecteur d'extension court pour des boîtiers • Mode d'emploi
- d'ordinateur plats

#### **Caractéristiques**

- Prévu pour le montage dans un emplacement PCI Express
- Deux ports internes USB3.0 (1), rétrocompatibles avec USB2.0/1.1 (raccordement adapté au câble de raccordement pour les ports avant USB3.0 du boîtier d'un ordinateur par exemple)
- Raccordement électrique SATA (2)
- Connecteur d'extension (3) pouvant être remplacé par un connecteur d'extension court pour l'insertion de la carte d'extension dans un boîtier d'ordinateur plat.

## **Consignes de sécurité**

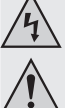

**Lisez le mode d'emploi avec attention en étant particulièrement attentif aux consignes de sécurité. En cas de non-respect des consignes de sécurité et des informations données dans le présent mode d'emploi pour une utilisation correcte de l'appareil, nous déclinons toute responsabilité en cas de dommage personnel ou matériel consécutif. En outre, la responsabilité/garantie sera alors annulée.**

#### **a) Personnes / Produit**

- Ce produit n'est pas un jouet. Gardez-le hors de portée des enfants et des animaux domestiques
- Ne laissez pas traîner le matériel d'emballage. Cela pourrait devenir un jouet pour enfants très dangereux.
- Gardez le produit à l'abri de températures extrêmes, de la lumière du soleil directe, de secousses intenses, d'humidité élevée, d'eau, de gaz inflammables, de vapeurs et de solvants.
- N'exposez pas le produit à des contraintes mécaniques.
- Si une utilisation en toute sécurité n'est plus possible, cessez d'utiliser le produit et protégez-le d'une utilisation accidentelle. Une utilisation en toute sécurité n'est plus garantie si le produit :
	- présente des traces de dommages visibles,
	- le produit ne fonctionne plus comme il devrait
- a été stocké pour une période prolongée dans des conditions défavorables ou bien
- a été transporté dans des conditions très rudes.
- Maniez le produit avec précaution. À la suite de chocs, de coups ou de chutes, même de faible hauteur, l'appareil peut être endommagé.
- Respecter également les informations concernant la sécurité et le mode d'emploi pour les autres appareils connectés à cet appareil.

#### **b) Divers**

- Adressez-vous à un technicien spécialisé si vous avez des doutes concernant le mode de fonctionnement, la sécurité ou le raccordement de l'appareil.
- Tout entretien, ajustement ou réparation ne doit être effectué que par un spécialiste ou un atelier spécialisé.
- Si vous avez encore des questions auxquelles ce mode d'emploi n'a pas su répondre, nous vous prions de vous adresser à notre service technique ou à un expert.

#### **Montage**

**Au cas où vous n'auriez aucune connaissance spécifique concernant le montage, faites effectuer celui-ci par un spécialiste ou un atelier spécialisé!**

**Un montage incorrect est non seulement susceptible d'endommager la carte d'extension, mais également l'ordinateur, ainsi que tous les périphériques connectés.**

**Attention, danger de mort !**

**Éteindre l'ordinateur devant accueillir la carte d'extension ainsi que tous les appareils raccordés puis les débrancher du réseau en débranchant les fiches d'alimentation ! Il ne suffit pas d'éteindre à l'aide de l'interrupteur marche/arrêt !**

- Ouvrez le boîtier de votre ordinateur et retirez le couvercle du boîtier avec précaution.
- Cherchez un emplacement PCI-Express libre, enlevez le cache-emplacement correspondant et introduisez la carte dans l'emplacement. Vissez la carte d'extension et vérifiez qu'elle est placée correctement dans le slot PCI-Express !

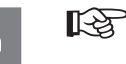

Pour monter la carte enfichable dans un boîtier d'ordinateur plat, utiliser le connecteur d'extension court fourni. Enlever le connecteur d'extension long de la carte enfichable et monter le connecteur Low-Profile court.

• Raccordez l'alimentation électrique SATA de votre ordinateur au connecteur correspondant de la carte enfichable. Veillez à la bonne orientation de la fiche, ne forcez pas.

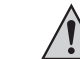

Si le raccordement électrique de la carte enfichable n'est pas relié au bloc d'alimentation de l'ordinateur, les périphériques USB raccordés ne fonctionnent pas !

- Raccordez la barrette interne (voir figure ci-dessus, position 1) aux ports USB3.0 dans le boîtier de votre ordinateur (par ex. les ports avant USB3.0), tout en veillant à la bonne orientation du connecteur.
- Veillez à ce que le câble ne pénètre pas dans un ventilateur, utilisez p. ex. des serre-câbles pour le fixer.
- Refermez ensuite le boîtier de l'ordinateur.
- Branchez votre ordinateur et votre moniteur à la prise réseau, puis allumez tous les appareils.
- Si l'ordinateur ne redémarre pas correctement, l'éteindre immédiatement et vérifier tous les réglages et les câblages.

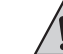

**Avant d'ouvrir à nouveau le boîtier du PC, débranchez la fiche de la prise secteur, voir ci-dessus !**

## **Installation des pilotes**

- Après le démarrage, Windows détecte automatiquement la carte d'extension comme nouveau matériel.
- Suspendre la reconnaissance automatique du matériel.
- Insérer le CD joint dans le lecteur correspondant de l'ordinateur.
- Dans le répertoire « USB3.0 Host \ NEC » du CD, exécuter le logiciel d'installation ( « setup. exe » ) et suivre toutes les instructions du logiciel.

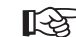

Il est possible qu'un redémarrage de Windows soit nécessaire avant que les ports USB3.0 de la carte ne fonctionnent correctement.

#### **Raccorder des périphériques USB**

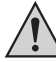

**Important :** Le raccordement SATA de la carte enfichable doit impérativement être relié à une connexion du bloc d'alimentation de l'ordinateur. Dans le cas contraire, les appareils USB raccordés à la carte ne sont pas reconnus !

#### **a) Périphériques USB2.0/1.1**

- Tous les « vieux » appareils USB2.0/1.1 fonctionnent bien évidemment aussi sur un port USB3.0. Connectez le périphérique USB à l'un des quatre ports USB de la carte d'extension.
- Utilisez les câbles de raccordement USB2.0/1.1 traditionnels pour la connexion.
- Généralement, les périphériques USB2.0/1.1 ne deviennent pas plus rapides ou ne le deviennent que légèrement lorsqu'on les branche sur un port USB3.0.
- Toutefois, si le contrôleur USB2.0 sur la carte mère est relativement lent, il est possible que p. ex. des disques durs USB2.0 puissent transférer des données plus rapidement lorsqu'ils sont connectés à un port USB3.0.

#### **b) Périphériques USB3.0**

- Lorsque vous voulez raccorder un périphérique USB3.0, vous avez besoin d'un câble USB3.0. À première vue, une fiche USB-A ressemble à une fiche USB2.0/1.1, mais à l'intérieur, elle possède des contacts supplémentaires.
- Par contre, la fiche USB-B d'un câble USB3.0 a une forme différente.
- Un boîtier de disque dur USB3.0 fonctionne aussi sur un port USB3.0/2.0/1.1 avec un câble USB2.0/1.1 traditionnel, mais un transfert plus rapide des données n'est pas possible pour autant.
- Pour pouvoir profiter du transfert rapide de données par USB3.0, un périphérique USB3.0 et un câble USB3.0 sont requis en addition du contrôleur USB3.0.
- USB3.0 offre une vitesse de transfert théorique de 5 GByte (après conversion env. 600 MByte/s). Les valeurs atteintes en pratique dépendent des périphériques entre lesquels les données sont transférées (disque dur interne et externe), du type des données (beaucoup de petits fichiers ou quelques grands fichiers) et de bien d'autres facteurs.

## **Elimination des déchets**

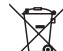

Les appareils électroniques sont des matériaux recyclables et ne doivent pas être éliminés avec les ordures ménagères.

En fin de vie, éliminez l'appareil conformément aux dispositions légales en vigueur.

Vous respectez ainsi les ordonnances légales et contribuez à la protection de l'environnement.

## **Caractéristiques techniques**

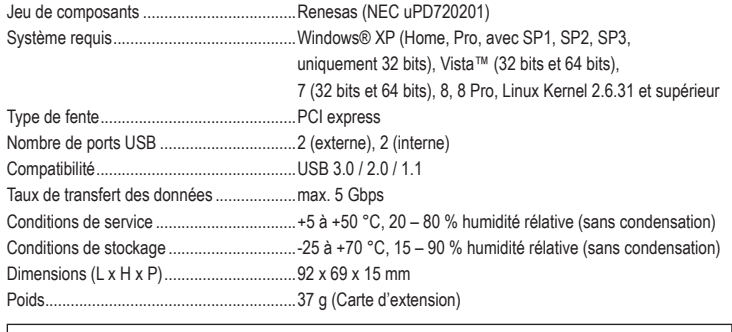

Ce mode d'emploi est une publication de la société Conrad Electronic SE, Klaus-Conrad-Str. 1, D-92240 Hirschau (www.conrad.com). **ONRAD** Tous droits réservés, y compris de traduction. Toute reproduction, quelle qu'elle soit (p. ex. photocopie, microfilm, saisie dans des installations de traitement de données) nécessite une autorisation écrite de l'éditeur. Il est interdit de le réimprimer, même par extraits. Ce mode d'emploi correspond au niveau technique du moment de la mise sous presse. Sous réserve de modifications techniques et de l'équipement. **© Copyright 2013 par Conrad Electronic SE. V1\_0513\_02-ETS\_JL**

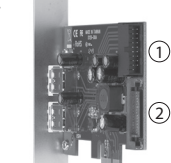

 $\circled{3}$ 

www.conrad.com

## USB 3.0 2+2 poorts PCI-Expresskaart **Versie 05/13**

**Bestelnr. 43 01 79**

#### **Bedoeld gebruik**

Het product is bedoeld om in een PCI-Express-kaartuitbreidingsconnector van een computer te steken en stelt daar twee externe USB 3.0-poorten, alsook een 19-pens USB 3.0-aansluiting (komt overeen met twee USB 3.0 A-chassisdelen) ter beschikking.

In verband met veiligheid en normering (CE) zijn geen aanpassingen en/of wijzigingen aan dit product toegestaan. Indien het product voor andere doeleinden wordt gebruikt dan hiervoor beschreven, kan het product worden beschadigd. Bovendien kan bij verkeerd gebruik een gevaarlijke situatie ontstaan met als gevolg bijvoorbeeld kortsluiting, brand, elektrische schok enzovoort. Lees de gebruiksaanwijzing volledig door en gooi hem niet weg. Het product mag alleen samen met de gebruiksaanwijzing aan derden ter beschikking worden gesteld.

Het product voldoet aan de nationale en Europese wettelijke voorschriften. Alle vermelde bedrijfs- en productnamen zijn handelsmerken van de respectievelijke eigenaren. Alle rechten voorbehouden.

• Cd met stuurprogramma

3

1

2

## **Leveringsomvang**

- Insteekkaart
- Kort slotplaatje voor platte computerbehuizing • Gebruiksaanwijzing

#### **Kenmerken**

- Bestemd voor de inbouw in PCI-Express-slot
- Twee interne USB3.0-poorten (1), neerwaarts compatibel met USB2.0/1.1 (aansluiting geschikt voor verbindingskabel bijv. voor USB3.0-frontaansluiting van een pc-behuizing)
- SATA-stroomaansluiting (2)
- Slotplaatje (3), uitwisselbaar met kort slotplaatje voor inbouw van de insteekkaart in een platte computerbehuizing

## **Veiligheidsinstructies**

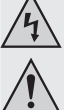

**Lees de gebruiksaanwijzing zorgvuldig door en let vooral op de veiligheidsinstructies. Indien de veiligheidsinstructies en de aanwijzingen voor een juiste bediening in deze gebruiksaanwijzing niet worden opgevolgd, kunnen wij niet aansprakelijk worden gesteld voor de daardoor ontstane schade aan apparatuur of persoonlijk letsel. Bovendien vervalt in dergelijke gevallen de garantie.**

#### **a) Personen / Product**

- Het apparaat is geen speelgoed. Houd het buiten bereik van kinderen en huisdieren.
- Laat verpakkingsmateriaal niet zomaar rondslingeren. Dit kan gevaarlijk materiaal worden voor spelende kinderen.
- Bescherm het product tegen extreme temperaturen, direct zonlicht, sterke schokken, hoge luchtvochtigheid, vocht, ontvlambare gassen, dampen en oplosmiddelen.
- Zet het product niet onder mechanische druk.
- Als het niet langer mogelijk is het apparaat veilig te bedienen, stel het dan buiten bedrijf en zorg ervoor dat niemand het per ongeluk kan gebruiken. Veilige bediening kan niet langer worden gegarandeerd wanneer het product:
- zichtbaar is beschadigd,
- niet langer op juiste wijze werkt,
- tijdens lange periode is opgeslagen onder slechte omstandigheden, of
- onderhevig is geweest aan ernstige vervoergerelateerde druk.
- Behandel het apparaat met zorg. Schokken, botsingen of zelfs een val van een beperkte hoogte kan het product beschadigen.
- Neem alstublieft ook de veiligheids- en gebruiksaanwijzingen van alle andere apparaten in acht die met het product zijn verbonden.

#### **b) Diversen**

- Raadpleeg een expert wanneer u twijfelt over het juiste gebruik, de veiligheid of het aansluiten van het apparaat.
- Onderhoud, aanpassingen en reparaties mogen alleen uitgevoerd worden door een expert of in een daartoe bevoegde winkel.
- Als u nog vragen hebt die niet door deze gebruiksaanwijzingen zijn beantwoord, neem dan contact op met onze technische dienst of ander technisch personeel.

#### **Inbouwen**

**Indien u geen vakkennis bezit voor de inbouw, laat deze dan over aan een vakman of een gekwalifi ceerde computerdienst!**

**Door een onjuiste inbouw worden zowel de kaart als de computer en alle aangesloten apparatuur beschadigd.**

**Voorzichtig, levensgevaar!**

**Schakel de computer waar u de insteekkaart wilt inbouwen, evenals alle daarop aangesloten apparatuur uit, en koppel deze los van de netspanning, haal de stekker uit de contactdoos! Uitschakelen via de aan-/uitschakelaar is niet voldoende!**

- Open de behuizing van uw computer en haal het deksel voorzichtig weg.
- Zoek een vrij PCI-Express-slot, verwijder het bijbehorende slotplaatje en steek de kaart in het slot. Schroef de insteekkaart vast en controleer of deze juist in het PCI-Express-slot steekt!

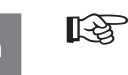

Om de insteekkaart in een platte computerbehuizing te kunnen installeren is een kort sleufplaatje meegeleverd. Verwijder het lange slotplaatje van de insteekkaart en monteer vervolgens het korte slotplaatje.

• Sluit een passende SATA-stroomaansluiting van uw pc-netvoedingadapter aan op de betreffende aansluiting van de insteekkaart. Let op de juiste oriëntering van de steker en gebruik geen geweld bij het insteken.

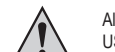

Als de insteekkaart niet met de pc-netvoedingadapter wordt verbonden, werkt aangesloten USB-apparatuur niet!

- Sluit de interne pin header (zie afbeelding boven, positie 1) aan op de USB3.0-poort in uw pc-behuizing (bijv. USB3.0-frontaansluitingen), let op de juiste richting van de connector.
- Fixeer zo nodig alle kabels met behulp van kabelbinders, zodat deze niet in een ventilator van uw computer terechtkomen.
- Sluit uw computerbehuizing.
- Sluit nu uw computer en de monitor aan op de netspanning en zet alle apparaten aan.
- Zet uw computer direct uit als deze niet goed opstart en controleer alle instellingen en kabelverbindingen.

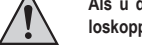

**Als u de computer opnieuw wilt openen, moet u hem opnieuw van de netspanning loskoppelen (zie boven)!**

#### **Installeren van het stuurprogramma**

- Na het opstarten van Windows, herkent deze de insteekkaart automatisch als nieuw hardware.
- Breek deze automatische hardwareherkenning af.
- Plaats de meegeleverde CD in het betreffende station van uw computer.
- Start in de map "USB3.0 Host \ NEC" van de cd de installatiesoftware ("setup.exe") en volg alle aanwijzingen van de software op.
- Wellicht moet u daarna Windows opnieuw starten, voordat de USB3.0-poorten van de 飞 insteekkaarten correct werken.

#### **USB-apparaten aansluiten**

#### **Belangrijk:**

Sluit beslist de SATA-stroomaansluiting van de insteekkaart aan op de desbetreffende aansluiting van uw PC-netvoedingadapter. Anders worden de op de insteekkaart aangesloten USB-apparaten niet correct herkend!

#### **a) USB2.0/1.1-apparatuur**

- Op een USB3.0-poort kunt u natuurlijk ook alle "oude USB2.0/1.1-apparatuur gebruiken. Sluit het USBapparaat gewoon aan op één van de vier USB-poorten van de insteekkaart.
- Gebruik voor het aansluiten conventionele USB2.0/1.1-verbindingskabels.
- USB2.0/1.1-apparaten worden normaal gesproken niet of slechts minimaal sneller, als ze op een USB3.0 poort worden gebruikt.
- Als de USB2.0-controller op het moederbord echter relatief langzaam functioneert, dan nog is het mogelijk dat bijv. USB2.0-harde schijven op een USB3.0-poort van de insteekkaart gegevens sneller kunnen overdragen.

## **b) USB3.0-apparatuur**

- Als er een USB3.0-apparaat moet worden aangesloten, is een USB3.0-kabel nodig. De USBA-steker ziet er op het eerste gezicht net zo uit als een USB2.0/1.1-steker, maar heeft echter extra inwendige aansluitcontacten.
- De USB-B-steker van een USB3.0-kabel heeft daarentegen een andere vorm.
- Een USB3.0-harde schijfbehuizing is ook via een conventionele USB2.0/1.1-kabel op een USB3.0/2.0/1.1 poort te gebruiken, er is zo echter geen snellere gegevensoverdracht mogelijk.
- Om de snelle gegevensoverdracht van USB3.0 te kunnen gebruiken, is niet alleen een USB3.0-controller vereist, maar ook een USB3.0-eindapparaat en een geschikte USB3.0-kabel.
- USB3.0 biedt een theoretische transmissiesnelheid van 5 Gb/s (omgerekend ongeveer 600 MB/s). De in de praktijk haalbare waarden zijn echter afhankelijk van de apparatuur, waartussen de gegevens worden overgedragen (interne en externe harde schijven), de soort gegevens (veel kleine bestanden of een paar grote bestanden) en vele andere factoren.

## **Verwijdering**

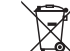

Elektronische apparaten zijn recyclebare stoffen en horen niet bij het huisvuil.

Als het product niet meer werkt, moet u het volgens de geldende wettelijke bepalingen voor afvalverwerking inleveren.

Zo vervult u uw wettelijke verplichtingen en draagt u bij tot de bescherming van het milieu.

## **Technische gegevens**

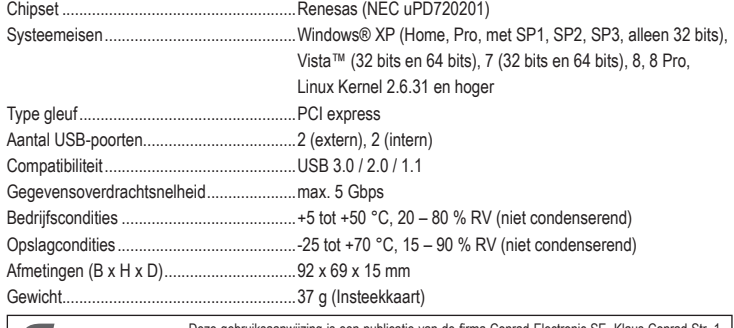

Deze gebruiksaanwijzing is een public<br>D-92240 Hirschau (www.conrad.com). atie van de firma Conrad Electronic SE, Klaus-Conrad-Str. 1 **ONRAD** Alle rechten, vertaling inbegrepen, voorbehouden. Reproducties van welke aard dan ook, bijvoorbeeld fotokopie, microverfilming of de registratie in elektronische gegevensverwerkingsapparatuur, vereisen de schriftelijke toestemming van de uitgever. Nadruk, ook van uittreksels, verboden. Deze gebruiksaanwijzing voldoet aan de technische stand bij het in druk bezorgen. Wijziging van techniek en uitrusting voorbehouden. **© Copyright 2013 bei Conrad Electronic SE. V1\_0513\_02-ETS\_JL**